# **Rancang Bangun Aplikasi Pemetaan Tenaga Kerja Berbasis Web Sistem Informasi Geografis Pada Disnakertrans Jawa Timur Studi Kasus Bidang Penempatan Dan Pelatihan Kerja**

Fajar Abdurrohman<sup>1</sup>, Ardhini Warih Utami<sup>2</sup>

1,2 Sistem Informasi, Fakultas Teknik, Universitas Negeri Surabaya <sup>1</sup>[fajar.17051214047@mhs.unesa.ac.id](mailto:1fajar.17051214047@mhs.unesa.ac.id)  <sup>2</sup>[ardhiniwarih@unesa.ac.id](mailto:2ardhiniwarih@unesa.ac.id) 

*Abstrak***— Penelitian ini dilakukan dengan studi kasus, yaitu pada Dinas Ketenagakerjaan dan Transmigrasi Jawa Timur, khususnya pada Bidang Penempatan dan Pelatihan Kerja (Penta). Bidang tersebut membutuhkan suatu pengkajian pemetaan tenaga kerja di Provinsi Jawa Timur, yang bersumber dari beberapa data seperti Penempatan Calon Pekerja Migran Indonesia, Pemulangan Pekerja Migran Indonesia Bermasalah, Pendataan Tenaga Kerja Lokal yang PHK dan aktif, Penempatan Tenaga Kerja Asing (TKA), serta perusahaan-perusahaannya. Untuk mempermudah proses pemetaan data tenaga kerja, Bidang Penempatan dan Pelatihan Kerja memerlukan aplikasi yang dapat membuat pemetaan geografis sebaran tenaga kerja di Jawa Timur, dengan klasifikasi dan ketentuan tertentu. Aplikasi ini dibangun menggunakan bahasa PHP dan** *framework* **CodeIgniter selain memudahkan pengembangan juga sebagai keamanan aplikasi, serta package tool XAMPP yang berisi Apache untuk** *web server* **dan MySQL untuk** *database***. Aplikasi ini akan membantu dalam proses seperti analisis internal, administrasi kerja, dan penghitungan kebutuhan dana pelatihan kerja tahunan di setiap Balai Latihan Kerja (BLK) di daerah. Aplikasi tersebut memiliki fitur keamanan . Dalam pengembangan Peta Digital, aplikasi ini menggunakan library antarmuka Javacript** *open source* **yaitu Leaflet.js untuk membangun peta interaktif berbasis web yang akan menampilkan overlay atau tumpukan layer berbagai informasi didalamnya yang dapat digunakan untuk mengidentifikasi dan menganalisa tenaga kerja pada setiap kabupaten/kota di Jawa Timur.**

*Kata Kunci***— Rancang Bangun Aplikasi, Sistem Informasi Geografis, Pemetaan, Tenaga Kerja, Leaflet.js**

#### I. PENDAHULUAN

Penelitian dilakukan pada salah satu Bidang di Lembaga pemerintahan yaitu, Dinas Ketenagakerjaan dan Transmigrasi Jawa Timur, secara umum berwenang dan memiliki tugas mengakomodir segala bentuk pendataan, perekrutan, penempatan, dan pelatihan pembinaan tenaga kerja di wilayah Jawa Timur.

Dinas Ketenagakerjaan dan Transmigrasi Jawa Timur (Disnakertrans Jatim), khususnya pada Bidang Penempatan dan Pelatihan Kerja membutuhkan suatu pengkajian pemetaan tenaga kerja serta peningkatan progresif teknologi dalam mengelola, dan menangani tenaga kerja. Secara umum, Bidang ini memiliki tugas dalam pendataan, penempatan, pelatihan atau penyuluhan melalui pembinaan mandiri dan pelatihan tahunan untuk tenaga kerja khususnya di Provinsi Jawa Timur.

Untuk mempermudah tugas tersebut proses bisnis melalui pengkajian pemetaan sebaran tenaga kerja dilakukan, oleh karena itu, muncul gagasan untuk mengembangkan sebuah aplikasi berbasis web yang berguna untuk memberikan gambaran berupa peta digital interaktif yang memuat data tenaga kerja dan klasifikasinya. Aplikasi ini akan membantu dalam proses seperti analisis internal, administrasi kerja, dan penghitungan kebutuhan dana pelatihan kerja tahunan di setiap Balai Latihan Kerja (BLK) di daerah.

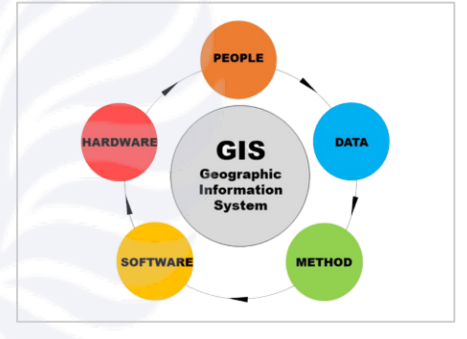

Gbr. 1 GIS(Geographics Information System) Sumber : Introduction to Geographic Information Systems 2012

Pada Gambar 1, adalah konsep model Sistem Informasi Geografis (SIG) yang memperlihatkan bagaimana pengguna, sumber data, method atau teknik algoritma analisis, perangkat lunak, komputer, yang menjadi satu kesatuan dalam proses integrasi dalam menangani data spasial dalam membantu proses pengambilan keputusan bisnis[2]. Leaflet.js adalah library antarmuka dengan bahasa *javacript open source* yang akan digunakan untuk membangun peta interaktif berbasis web serta didukung dengan *HTML5, CSS3, Google Maps API*, yang merupakan *library* antarmuka geografis yang populer saat ini[4].

Dalam Sistem Informasi Geografis (SIG), *overlay* atau tumpukan layer yang berisikan informasi yang digunakan untuk membantu mengidentifikasi data di lokasi tertentu, sehingga hal ini mempercepat dilakukannya tindakan yang lebih tepat[2], seperti dalam proses pengambilan keputusan.

Hasil akhir dalam penelitian ini dan bersepakat tentang fitur-fitur aplikasi yang dibutuhkan adalah sebagai berikut; 1) Menampilkan peta digital sebaran tenaga kerja Jatim 2 Memiliki keamanan yang cukup 3) Terintegrasi dengan laporan tenaga kerja 4) Membantu penentuan besaran alokasi dana pelatihan tahunan pada UPT(Unit Pelaksana Teknis) BLK(Balai Latihan Kerja) di daerah. Aplikasi ini dibangun menggunakan bahasa PHP dan framework CodeIgniter selain memudahkan pengembangannya juga sebagai penerapan keamanan standar aplikasi, serta *package tool* XAMPP yang berisi Apache untuk *web server* dan MySQL untuk *database*[6]*.*

Berdasarkan penelitian studi kasus terkait terjawab dengan konsep aplikasi berbasis Web SIG(Sistem Informasi Geografis) adalah pilihan yang paling tepat selain membantu dari proses pengkajian pemetaan tenaga kerja juga dapat meningkatkan penerapan teknologi informasi yang progresif[10].

#### II. METODE

#### *A. Metode Waterfall*

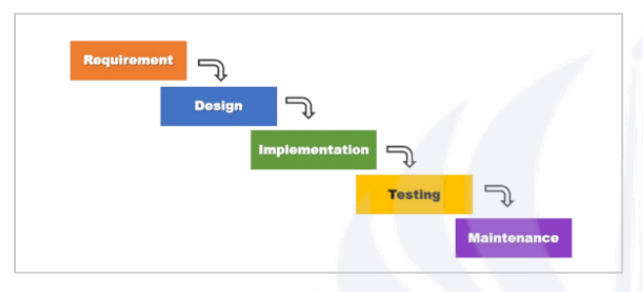

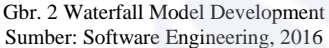

Metode *Waterfall* atau air terjun adalah yang digunakan dalam studi kasus pengembangan dan pembangunan aplikasi ini, dipilih karena memiliki penerapan paling mudah, sistematis dan berjalan secara berurutan[9].

- 1. *Requirement* atau Analisis kebutuhan adalah proses pengumpulan data untuk menggambarkan tahap-tahap proyek hingga jadwal penyelesaian.
- 2. Desain fokus pada pengembangan solusi teknis untuk persyaratan produk.
- 3. Implementasi melibatkan pembuatan aplikasi oleh dengan menggunakan kode bahasa pemrograman.
- 4. *Testing* atau Uji coba dilakukan untuk memastikan aplikasi tidak memiliki kesalahan dan semua persyaratan telah dipenuhi.
- 5. *Maintenance* atau Pemeliharaan proses tanggung jawab oleh pengembang dalam memastikan, dan memperbaiki *bug/error* di masa yang akan datang.

Tahapan-tahapan yang dilalui mulai dari Analisa Sistem, Desain Perancangan, Implementasi kode, Debug Testing, hingga Perawatan/Pemeliharaan. Meskipun demikian, metode ini kurang fleksibel bagi klien yang ingin melakukan perubahan spesifikasi setelah proses pengembangan dimulai[7]. Oleh karena itu, perencanaan awal yang matang sangat diperlukan dalam menerapkan metode ini.

## *B. Teknik Pengumpulan Data*

Studi kasus ini dilakukan pada Lembaga Dinas Tenaga Kerja dan Transmigrasi Jatim Bidang Penempatan dan Pelatihan Kerja yang berlokasi di *Jl. Dukuh Menanggal No.124–126, Surabaya (60234)*. Teknik Pengumpulan data yang digunakan adalalah sebagai berikut :

## 1. Wawancara

Teknik pengumpulan data dengan cara melakukan wawancara langsung dengan pimpinan dan karyawan tentang objek observasi yang sedang diteliti, dengan cara bertanya dan mendengarkan langsung terhadap responden untuk memperoleh informasi yang diperlukan[8].

## 2. Pengamatan (Observasi)

Metode pengumpulan data observasi ini dapat merekam berbagai fenomena yang terjadi seperti perilaku kerja, proses yang terjadi, dan hasil akhir yaitu dengan cara mengamati secara langsung objek penelitian sebagai tujuan untuk mendapatkan informasi yang dibutuhkan. Pengamatan dapat dilakukan dalam berbagai konteks, seperti dalam proses kerja sehari-hari, di tempat kerja, di lingkungan sosial, dan sebagainya [8].

## 3. Analisis Dokumen

Analisis dokumen adalah suatu metode penelitian yang digunakan untuk mengekstrak informasi dari dokumen tertulis seperti buku, laporan, dokumen resmi, dan artikel jurnal. Metode ini dapat digunakan dalam berbagai bidang ilmu, termasuk pendidikan, sosiologi, psikologi, dan sebagainya [5].

## *C. Perancangan Desain*

Perancangan desain adalah proses menghasilkan rancangan (design) struktur perangkat lunak yang memenuhi syarat fungsional dan non-fungsional yang telah ditentukan dalam analisis kebutuhan[9].

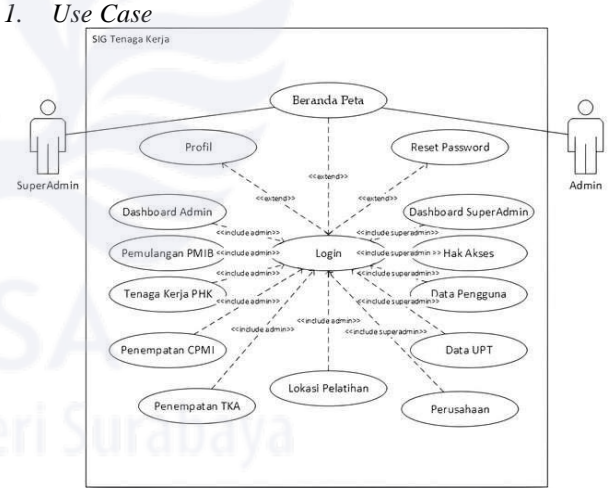

Gbr. 3 Rancangan Use Case

Rancangan *Use Case* atau skenario pengguna pada Gambar 3, adalah rancangan tentang bagaimana menjelaskan interaksi antara sistem dengan pengguna atau sistem dengan sistem lainnya[9], menunjukkan bahwa ada dua entitas yang terlibat dalam aplikasi manajemen tenaga kerja, yaitu Superadmin dan Admin. Keduanya dapat mengakses halaman pertama yaitu Beranda Peta, namun hanya dapat melihat data, mereka harus melewati proses login untuk mendapatkan hak akses mereka. Jika hak akses terdeteksi sebagai Superadmin, maka akan diberikan akses menu Data Pengguna, Perusahaan, dan UPT, sedangkan jika hak akses terdeteksi sebagai Admin, maka akan diberikan akses menu untuk Peta Dashboard, Tenaga Kerja Lokal, PMI, CPMI, TKA, Usulan Penghargaan, dan Lokasi Pelatihan.

*2. Database*

*Database* adalah suatu koleksi data yang terorganisir dengan baik untuk memungkinkan akses, pengolahan, dan penyimpanan data yang efisien dan efektif [3].Database yang digunakan dalam adalah MySQL *database*. Terdapat beberapa tabel yang akan digunakan dalam database ini, antara sebagai berikut:

TABEL. I

a) Tabel Data *User*

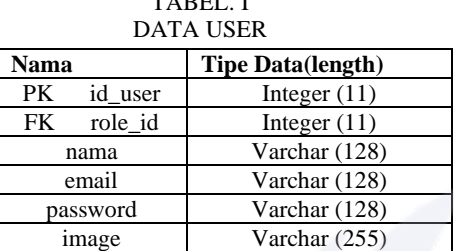

Rancangan tabel Data *User* seperti yang disajikan pada Tabel. I digunakan sebagai penyimpan data pengguna, memiliki attribute id\_user sebagai primary key, role\_id sebagai foregin key, nama, email, password, dan image.

b) Tabel Role

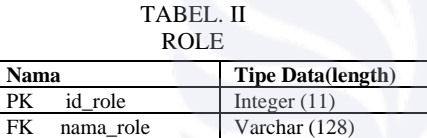

Rancangan tabel *Role* seperti yang disajikan pada Tabel. II digunakan sebagai klasifikasi hak akses dari pengguna, yaitu superadmin atau admin, memiliki attribute id\_role sebagai primary key.

c) Tabel Token

TABEL. III

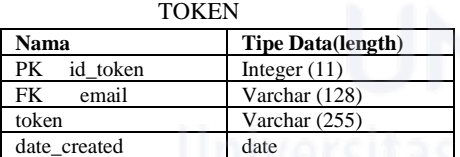

Rancangan tabel Token seperti yang disajikan pada Tabel. III digunakan sebagai penyimpan data sementara token untuk fitur reset password, memiliki attribute id\_token sebagai primary key, email sebagai foregin key, token dan date\_created.

d) Tabel Perusahaan

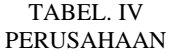

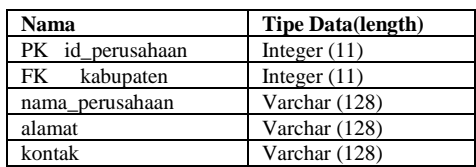

Rancangan tabel Perusahaan seperti yang disajikan pada Tabel. IV digunakan sebagai penyimpan data perusahaan, memiliki attribute id\_perusahaan sebagai primary key, kabupaten sebagai forein key, lalu nama\_perusahaan, alamat, dan kontak.

e) Tabel Negara

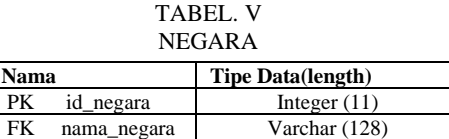

Rancangan tabel Negara seperti yang disajikan pada Tabel. V digunakan sebagai penyimpan daftar negaranegara untuk kewarganegaraan Tka dan penempataan kerja Pmi di luar negeri, memiliki attribute id\_negara sebagai primary key, nama\_negara.

f) Tabel Kabupaten

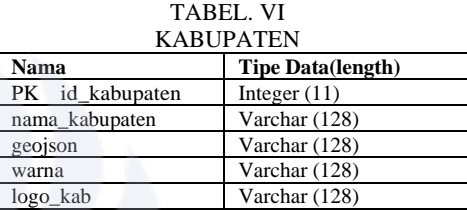

Rancangan Tabel Kabupaten seperti yang disajikan pada Tabel. VI digunakan sebagai penyimpan data kabupaten/kota di Jawa Timur, memiliki attribute id\_kabupaten sebagai primary key, nama\_kabupaten, geojson, warna, dan logo\_kab.

g) Tabel Upt(Unit Pelaksana Teknis)

TABEL. VII

| UPT             |                          |
|-----------------|--------------------------|
| <b>Nama</b>     | <b>Tipe Data(length)</b> |
| PK id_upt       | Integer $(11)$           |
| FK kabupaten_id | Integer $(11)$           |
| nama_upt        | Varchar (128)            |
| cakupan         | Varchar (128)            |
| latitude        | Varchar (128)            |
| longitude       | Varchar (128)            |

Rancangan tabel Upt seperti yang disajikan pada Tabel. VII digunakan sebagai penyimpan data Upt di Jawa Timur, memiliki attribute id\_upt sebagai primary key, kabupaten\_id sebagai foregin key, nama\_upt, cakupan, latitude, dan longitude.

h) Tabel (PMI-B)Pekerja Migran Indonesia Bermasalah

TABEL. VIII PMI-BERMASALAH

| Nama               | <b>Tipe Data(length)</b> |
|--------------------|--------------------------|
| PK id_pmib         | Integer $(11)$           |
| FK kabupaten id    | Integer $(11)$           |
| FK negara_kerja_id | Integer $(11)$           |
| nama               | Varchar (128)            |
| jenis_kelamin      | enum $(T', P')$          |
| alamat             | Varchar (255)            |
| kontak             | Varchar (128)            |
| image              | Varchar (255)            |
| jabatan            | Varchar (128)            |
| berangkat_melalui  | Varchar (128)            |
| pengirim           | Varchar (128)            |
| status             | Varchar (128)            |
| lama_kerja         | Varchar (128)            |
| latitude           | Varchar (128)            |
| longitude          | Varchar (128)            |

Rancangan tabel PMI-Bermasalah pada Tabel. VIII digunakan sebagai penyimpan data Pekerja Migran Indonesia Bermasalah, memiliki attribute id\_pmib sebagai primary key, kabupaten\_id untuk foreign key(1), negara\_kerja\_id sebagai foreign key(2), nama, jenis\_kelamin, alamat, kontak, image, jabatan, berangkat\_mealui, pengirim, status, lama\_kerja, sampai dengan latitude, dan longitude.

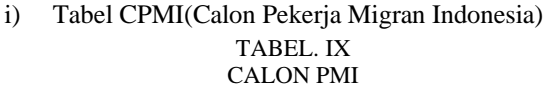

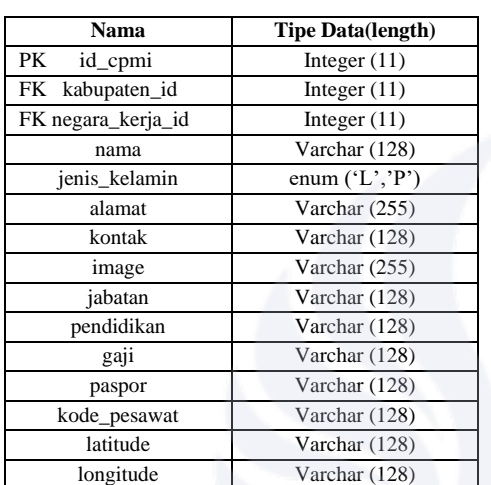

Rancangan tabel pada Tabel. IX digunakan sebagai penyimpan data penempatan Calon Pekerja Migran Indonesia, memiliki attribute id\_cpmi sebagai primary key, kabupaten\_id sebagai foreign key, negara\_kerja\_id sebagai foreign key, nama, jenis\_kelamin, alamat, kontak, imgage, jabatan, pendidikan, gaji, paspor, kode pesawat, latitude, longitude.

j) Tabel TKA(Tenaga Kerja Asing) TABEL. X TENAGA KERJA ASING

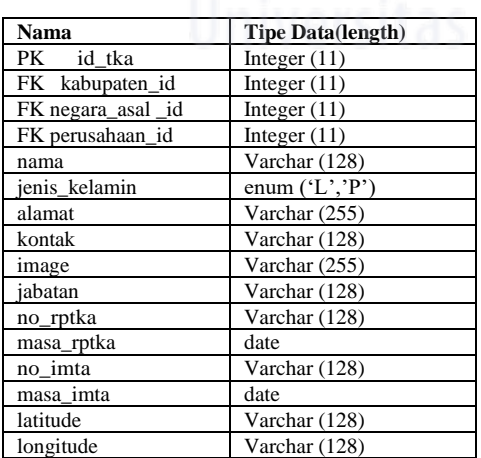

Rancangan tabel TKA seperti yang disajikan pada Tabel. X digunakan sebagai penyimpan data Tenaga Kerja Asing, memiliki attribute id\_tka sebagai primary

key, kabupaten\_id untuk foreign key(1), negara kerja id untuk foreign  $key(2)$ , perusahaan\_id(3) sebagai foreign key, nama, jenis\_kelamin, alamat, kontak, image, jabatan, no\_rptka, masa\_rptka, no\_imta, masa\_imta, latitude, dan longitude.

k) Tabel Tenaga Kerja Lokal

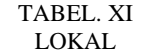

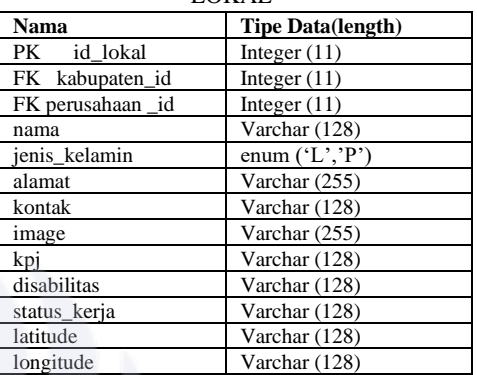

Rancangan tabel Lokal seperti yang disajikan pada Tabel. XI digunakan sebagai penyimpan data Tenaga Kerja Lokal termasuk tenaga ter-phk dan aktif lokal daerah, dimana memiliki attribute id\_lokal sebagai primary key, kabupaten\_id sebagai foreign key(1), perusahaan\_id sebagai foreign key(2), nama, jenis kelamin, alamat, kontak, image, kpj, disabilitas, status\_kerja, latitude, dan longitude.

# 3. Diagram *Activity*

Diagram *Activity* adalah jenis diagram dalam *UML* (*Unified Modeling Language*) untuk menggambarkan urutan aktivitas atau tindakan dalam suatu proses alur sistem, menggambarkan aliran tindakan dari satu aktivitas ke aktivitas berikutnya, serta keadaan atau keadaan antara yang terlibat dalam aktivitas[9].Secara umum diagram ini memberikan gambaran proses sistem berinteraksi dengan pengguna. Berikut adalah proses utama yang terjadi pada sistem aplikasi ini.

a) Melakukan login

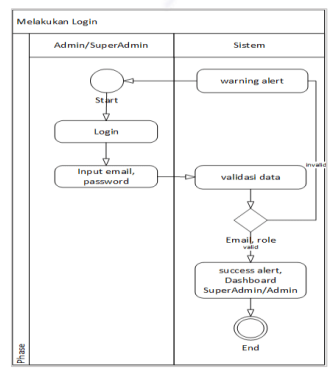

Gbr. 4 Melakukan login

Pada Gambar 4 adalah proses masuk ke dalam sistem aplikasi yang akan dibuat dengan melakukan input email dan password, lalu dilakukan validasi oleh sistem, jika data tercatat pada database dengan role superadmin akan di alihkan ke halaman dashboard superadmin, sedangkan role admin dialihkan ke halaman dashboard admin.

b) Mengelola data pengguna

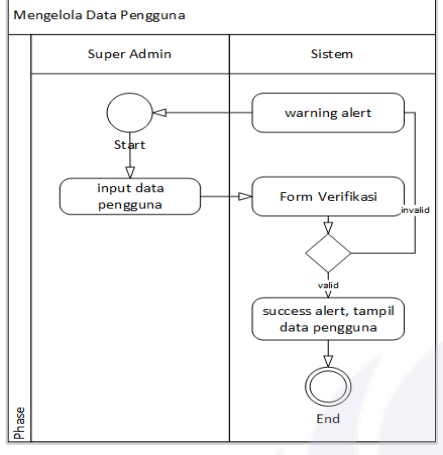

Gbr. 6 Mengelola data pengguna

Pada Gambar 5, *Superadmin* memasukkan data pengguna dengan mengisi form yang telah disediakan sistem, kemudian terjadi validasi masukan jika tidak sesuai akan kembali ke input data form dengan pesan warning, sedangkan jika benar/sesuai akan ditampilkan pesan sukses dan daftar data pengguna.

c) Mengelola data upt

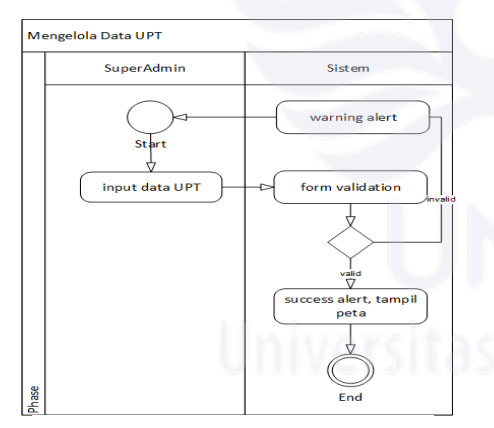

Gbr. 7 Mengelola data upt

Pada Gambar 6, superadmin melakukan input data, lokasi, nama, jika tidak sesuai sistem validasi akan menampilkan pesan warning lalu kembali input form, jika sesuai akan menampilkan pesan sukses dan akan tampil pada antarmuka peta.

d) Mengelola data perusahaan

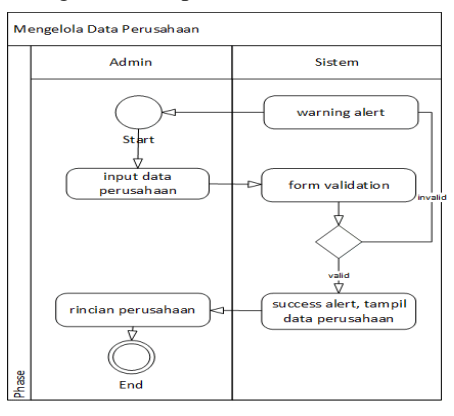

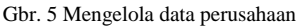

Pada Gambar 7, admin melakukan input data perusahaan, kemudian sistem memvalidasi jika benar akan memunculkan pesan sukses dan menampilkan daftar perusahaa, sedangkan jika salah akan menampilkan pesan warning dan kembali ke form input data perusahaan.

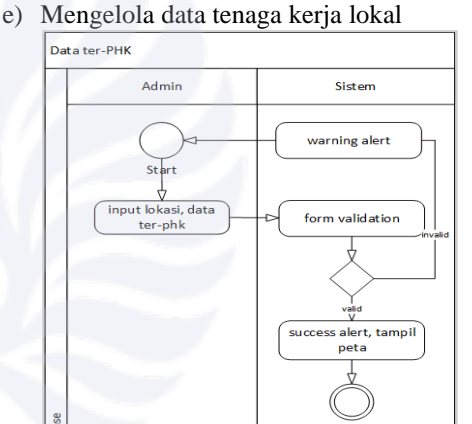

Gbr. 8 Mengelola data Tenaga Kerja Lokal

Pada Gambar 8 yaitu, dimana admin melakukan input, lokasi ,data lokal aktif dan phk, disabilitas atau tidak, kemudian sistem melakukan validasi form, jika benar akan menampilkan pesan sukses, dan menampilkan antarmuka peta.

f) Pemulangan Pmi bermasalah

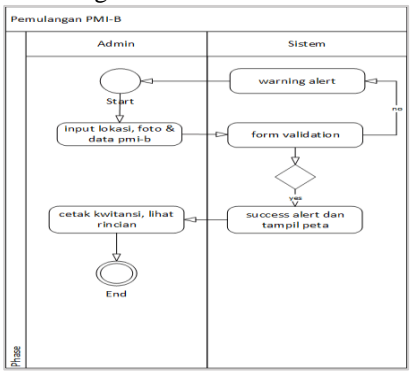

Gbr. 9 Pemulangan Pmi-Bermasalah

Pada Gambar 9, dimana admin melakukan login, jika benar akan menampilkan pesan sukes, sedangkan jika salah akan menampilkan pesan waning lalu kembeli ke form input awal.

g) Penempatan calon Pmi

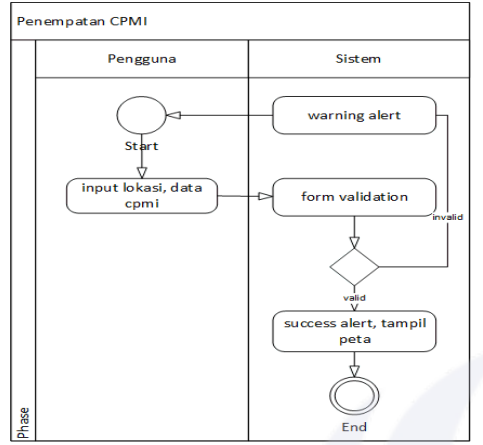

Gbr. 10 Penempatan Calon Pmi

Pada Gambar 10, admin akan melakukan input lokasi, biodata data cpmi, kemudian sistem memvalidasinya jika benar menampilkan pesan sukses dan menampilkan antarmuka peta.

h) Penempatan Tka

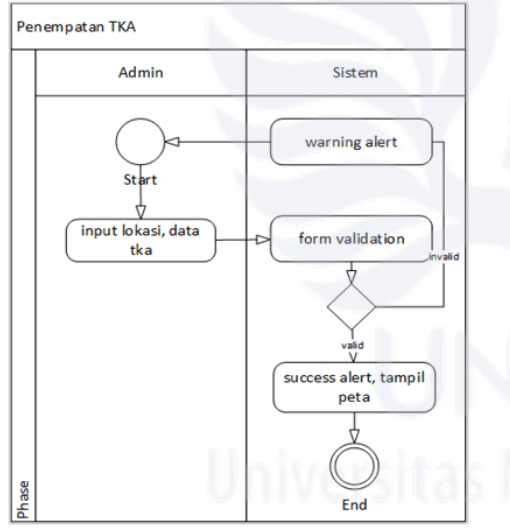

Gbr. 11 Penempatan Tka

Pada Gambar 11 dimana admin melakukan input lokasi, data tka, kemudian sistem memvalidasinya, jika benar akan menampilkan pesan sukses dan peta, sedangkan jika salah akan menampilkan pesan *warning* dan kembali ke form input awal kembali.

## III. HASIL DAN PEMBAHASAN

## *A. Fitur Aplikasi*

Hasil penelitian dari rancang bangun aplikasi Pemetaan Tenaga Kerja ini menghasilkan sebuah web aplikasi yang memiliki fitur sebagai berikut :

- 1. Peta Interaktif sebaran tenaga kerja,
- 2. Grafik Chart presentase dan trend line tenaga kerja,
- 3. Data Master untuk pengelolaan bagi *superadmin*,
- 4. Cetak Laporan Kwitansi, Laporan Bulanan
- 5. Usulan Penghargaan Perusahaan, dan
- 6. Perhitungan besaran alokasi dana pelatihan berupa presentase di setiap lokasi upt(unit pelaksana teknis)
- *B. Tampilan Aplikasi Pemetaan Tenaga Kerja*
	- *1.* Tampilan *Login*

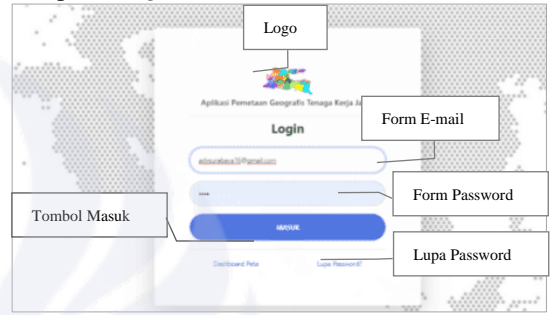

Gbr. 12 Tampilan Login

Pada Gambar 12, menampilkan Menu Login, dapat diakses admin/superadmin, dimana kedua aktor dapat mengisi "Form Email" dan "Form Password" yang telah terdaftar. Jika data yang dimasukkan tidak benar, maka akan muncul pesan kesalahan. Namun, jika data yang dimasukkan benar, sistem akan membawa pengguna ke halaman yang sesuai dengan hak akses mereka(admin atau superadmin). Kemudian dibawah tombol "Login", terdapat link ke "Dashboard Peta" yang akan mengembalikan halaman ke Menu Beranda dan link "Lupa Password?" mengarahkan ke halaman Menu Reset Password.

2. Tampilan Peta Interaktif

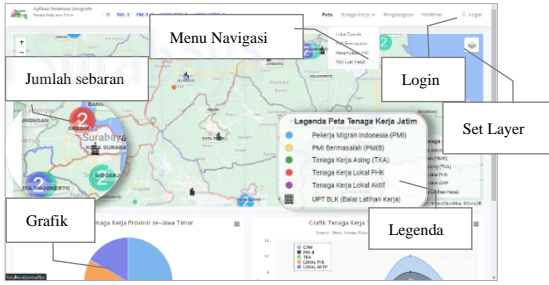

Gbr. 13 Beranda Peta

Pada Gambar 13 menampilkan Fitur Beranda Peta dalam aplikasi ini, yang dibangun menggunakan library *JavaScript*, yaitu Leaflet.js. Peta ini akan menampilkan seluruh data tenaga kerja yang memiliki hasil keluaran dengan menampilkan titik-titik berwarna dan ikon di beberapa lokasi, dengan suatu marker/penanda pada Peta Provinsi Jawa Timur. Klik pada marker akan menampilkan pop-up dengan rincian tenaga kerja, dan klik pada wilayah atau kabupaten akan menampilkan jumlah tenaga kerja beserta informasi kabupaten/kota tertentu. Selain itu, dengan meng-klik marker ikon bangunan hitam, akan dapat melihat detail mengenai serapan tenaga kerja. Lalu "Set Layer" digunakan untuk mengubah tampilan antarmuka peta *OpenStreetMap*, *Google Street*, atau *Google Sattelite*.

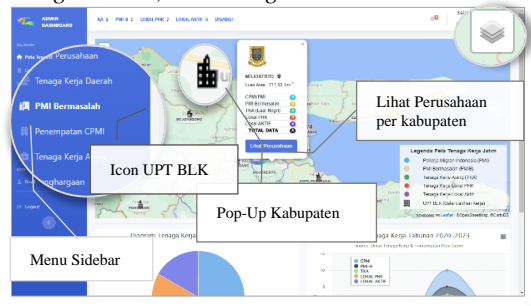

Gbr. 14 Dashboard peta admin

Pada Gambar 14 menampilkan antarmuka peta dengan Sidebar disisi kiri, menu ini dapat diakses oleh admin. Disini akan membahas penuh mengenai interaksi pada Peta yang akan biasa dilakukan oleh pengguna nantinya. Informasi seperti sebaran lokasi tenaga kerja, lokasi pelatihan(UPT BLK), informasi Legenda dan Grafik tenaga kerja dimuat sama seperti pada Beranda.

Interaksi antarmuka peta pertama dimulai dengan meng-klik wilayah kabupaten/kota ditandai dengan berbagai warna-warni polygon batas wilayah kabupaten/kota di Jawa Timur, dimana akan menampilkan popup dengan informasi seperti total CPMI, PMI, TKA, Lokal PHK, Lokal Aktif, dan jumlah total per kabupaten/kota yang dipilih. Untuk lebih jelas melihat popup yang tertampil pada peta silakan lihat pada Gambar 15.

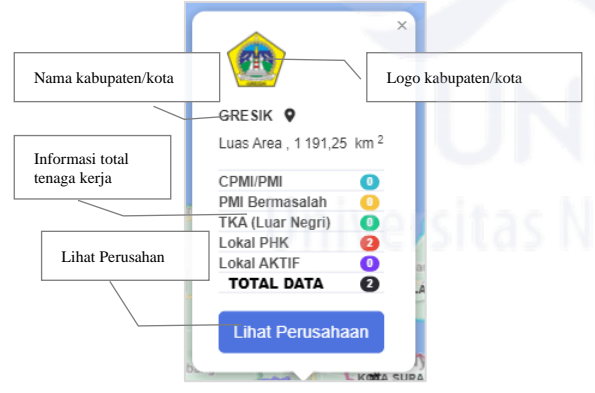

Gbr. 15 Popup Kabupaten/kota

Pada Gambar 15, menampilkan popup yang muncul saat admin melakukan klik pada wilayah kabupaten/kota di Jawa Timur. Popup ini menampilkan informasi seperti logo, nama kabupaten, luas area, jumlah cpmi/pmi, pmib, tka, local phk, dan lokal aktif. Kemudian tombol "Lihat Perusahaan" untuk melihat daftar perusahaan dalam wilayah kabupaten/kota tersebut.

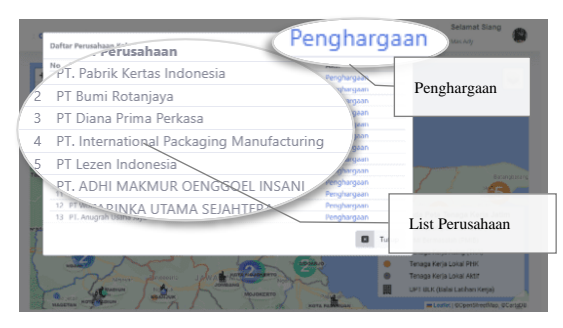

Gbr. 16 Popup Lihat perusahaan

Pada Gambar 16 menampilkan popup setelah admin menekan tombol "Lihat Perusahaan". Ini akan menampilkan daftar perusahaan yang berlokasi di wilayah kabupaten/kota yang dipilih. Di sebelah kanan terdapat tautan "Penghargaan" untuk melihat riwayat usulan penghargaan perusahaan sebelumnya.

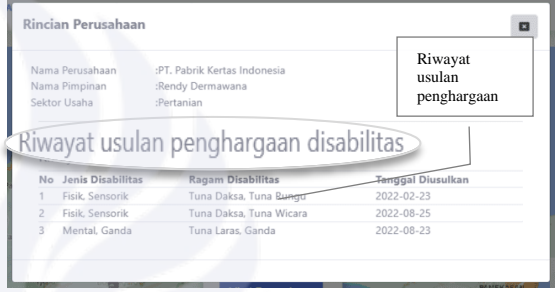

Gbr. 17 Riwayat Usulan Penghargaan

Pada Gambar 17, menampilkan rincian riwayat usulan penghargaan perusahaan-perusahan yang mana ikut andil membantu atau berdedikasi kepada mereka dalam mempekerjakan tenaga kerja disabilitas.

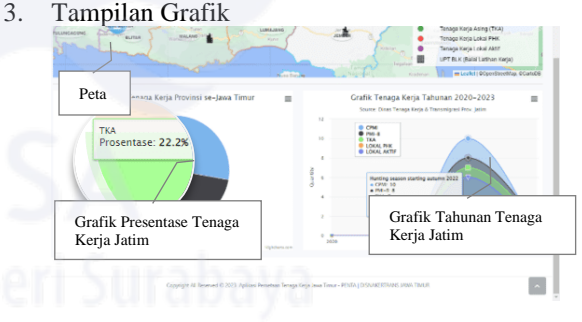

Gbr. 18 Grafik Tenaga Kerja

Pada Gambar 18, menampilkan Fitur Grafik yang tersedia di bawah antarmuka Peta, memberikan visualisasi yang sangat membantu dalam memahami data tenaga kerja di Jawa Timur. Dengan menggulir layar kebawah, akan dapat menemukan grafik yang menyajikan informasi mengenai tren tahunan tenaga kerja melalui chart yang mudah dibaca dan dipahami. Terdapat juga pie chart yang memberikan representasi visual dari prosentase total tenaga kerja, sehingga mempermudah dalam memahami data dan mengambil keputusan yang tepat.

4. Tampilan Form Input Marker

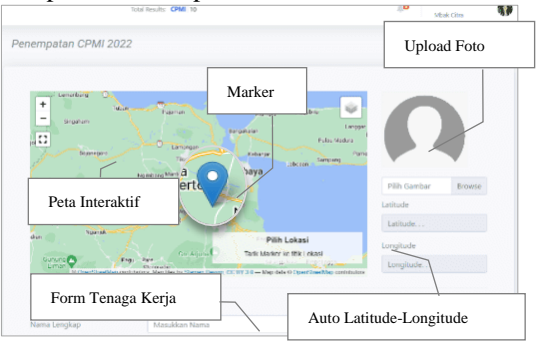

Gbr. 19 Form Input Marker

Pada Gambar 19, menampilkan Form Input Marker, yang dapat diakes oleh admin untuk menambahkan data tenaga kerja beserta domisili dengan menentukan marker pada peta sesuai dengan keadaan sebenarnya. Admin juga dapat mengunggah foto jika diperlukan, kemudian mengisi form data diri secara lengkap, lalu klik "Tambahkan".

- 5. Tampilan Cetak
	- a) Kwitansi

| Tanggal cetak - 04-02-2023                            |                                                                                        |
|-------------------------------------------------------|----------------------------------------------------------------------------------------|
|                                                       | PEMULANGAN PEKERJA MIGRAN INDONESIA (PMI)-B NON PRSEDURAL<br><b>TAHUN 2023</b>         |
| <b>NAMA</b>                                           | <b>SUWARNO</b><br>$\mathbf{r}$                                                         |
| TANGGAL LAHIR (USIA)                                  | 1976-05-31 (46) tahun<br>÷                                                             |
| <b>IENIS KELAMIN</b>                                  | Laki-Laki<br>÷.                                                                        |
| <b>KAR/KOTA</b>                                       | <b>SHMENEP</b><br>٠                                                                    |
| <b>ALAMAT LENGKAP</b>                                 | Madura<br>٠                                                                            |
| NEGARA TEMPAT BEKERIA                                 | Malaysia<br>×.                                                                         |
| <b>IENIS PEKERIAAN</b>                                | <b>Tukang Bangunan</b><br>×                                                            |
| KERERANGKATAN MELALIH                                 | <b>Batam</b><br>×                                                                      |
| <b>PENGIRIM</b>                                       | Tekong<br>×                                                                            |
| <b>LAMA BEKERIA</b>                                   | 1 tahun 9 bulan<br>٠                                                                   |
| Sudah diterima dari                                   | Kepala Dinas Tenaga Kerja Dan Transmigrasi                                             |
|                                                       | Provinsi Jawa Timur                                                                    |
| Banyaknya uang<br>÷                                   | Lima puluh ribu rupiah                                                                 |
| Untuk Pembayaran<br>ŧ                                 | Biava Transport bagi pemulangan PMI Non Prosedural<br>dari Surabaya ke daerah asal PMI |
| <b>Jumlah</b><br>×                                    | Rp. 50.000.-                                                                           |
| Setuiu dibavar:                                       | Lunas dibayar:<br>Surabaya, 04-02-2023                                                 |
| Kuasa Pengguna Anggaran                               | Bendahara Pengeluaran Pembantu<br><b>Yang Menerima</b>                                 |
|                                                       |                                                                                        |
| <b>SUNARYA, SE., MM</b><br>NIP. 19670812 199003 1 013 | <b>SUWARNO</b><br><b>ENDY BAGUS SUHARTANTO, SE,</b><br>NIP. 19821110 200901 1 006      |

Gbr. 20 Tampilan Hasil Cetak Kwitansi

Pada Gambar 20, adalah hasil cetak kwitansi untuk Pekerja Migran Indonesia Bermasalah, dengan mencantumkan data diri, peryataan anggaran yang nantinya ditandatangani oleh Kepala Dinas, Kepala Anggaran, dan tenaga kerja.

## b) Daftar Hadir

|                         |                           | <b>DAFTAR HADIR PEMULANGAN</b><br>PEKERIA MIGRAN INDONESIA NON PROSEDURAL (PMI-B) DARI Malavsia<br><b>BULAN AGUSTUS TAHUN 2023</b> |                     |         |  |  |
|-------------------------|---------------------------|----------------------------------------------------------------------------------------------------|---------------------|---------|--|--|
| Hari<br><b>Tanggal</b>  | : Sabtu<br>$: 04-02-2023$ |                                                                                                    |                     |         |  |  |
| N <sub>O</sub>          | <b>NAMA</b>               | <b>ALAMAT</b>                                                                                                    | <b>TANDA TANGAN</b> |         |  |  |
|                         |                           | <b>DESA/KECAMATAN</b>                                                                                                    | <b>KAB./ KOTA</b>   |         |  |  |
| 1                       | Lukman Ajang              | Arjasa, Sumenep, Madura                                                                                                    | <b>SHMENEP</b>      | 1.1.1.1 |  |  |
| $\overline{\mathbf{2}}$ | <b>MUSAHWI</b>            | Angkatan Arjasa Sumenep                                                                                                    | <b>SUMENEP</b>      | 2       |  |  |
| R                       | <b>SUWARNO</b>            | Madura                                                                                                    | <b>SUMENEP</b>      | 3       |  |  |
| 4                       | <b>TUKIMIN</b>            | Madura                                                                                                    | <b>SUMENEP</b>      | 4.1.1.1 |  |  |
| 5                       | <b>SAPTA DESTARI</b>      | Madura                                                                                                    | <b>SUMENEP</b>      | 5.111   |  |  |
| 6                       | <b>SEMINTEN</b>           | Madura                                                                                                    | <b>PAMEKASAN</b>    | 6.11    |  |  |
| 7                       | <b>MUHAMMAD FIKRI</b>     | Madura                                                                                                    | <b>PAMEKASAN</b>    | 7.000   |  |  |
|                         |                           |                                                                                                    |                     |         |  |  |

Gbr. 21 Tampilan Hasil Cetak Daftar Hadir

Pada Gambar 21, adalah hasil akhir cetak Daftar PMI Bermasalah, memuat data seperti data diri dan ruang kosong untuk melakukan tanda tangan kehadiran.

c) Laporan Bulanan

|                           |                                                                                                    |       |                          |                  | <b>LAPORAN BULANAN PPPMI PENEMPATAN CALON TKI KE LUAR NEGERI</b>                                                                          |                |          |                             |                                             |
|---------------------------|----------------------------------------------------------------------------------------------------|-------|--------------------------|------------------|----------------------------------------------------------------------------------------------------|----------------|----------|-----------------------------|---------------------------------------------|
| Alemat<br>Bulzo<br>bumlah | : DS. KATIKAN 05/07 KEDUNGGALAR, NGAWI<br>Negara Tujuan<br>: Malaysia<br><b>AGUSTUS 2022</b><br>$13$ eraps |       |                          |                  |                                                                                                    |                |          |                             |                                             |
| NO.                       | Nama PML/Alamat<br><b>Tempat, Tel Labir</b>                                                                | (1/P) | Sektor<br><b>Labeten</b> | Pendi<br>Frencal | Nama Pengguna Jasa/Alamat                                                                                                    | Gali           | Pasper   | Negara<br><b>Penempatan</b> | Kode<br>Percental                           |
|                           | MUADY<br>SUMMERWAND REPAIR<br>WONCSORO, SRONO-<br>BANYUWANGI<br>Representation 1984-11-21                  | ī.    | <b>FORMAL</b>            | <b>SMP</b>       | PESONA METRO SDN RHD<br>NO 39 IL SB IINDAH 1/19 TAMAN<br>SUNGAI INDAH 43300 SERI<br>KEMBANGAN, SELANGOR<br><b>MALAYSIA</b>                | RM 1300        | CS776XM  | Malaysia                    | AIR ASIA<br><b>AIRLINES</b><br>02392        |
| þ,                        | <b>BURWANTO</b><br>DE KABACPATIHAN GANO<br><b>BALONG, PONOROGO</b><br>Madua, 1983-01-01                    | t.    | <b>EDIMAL</b>            | <b>CMA</b>       | <b>PESONA METRO SDN RHD</b><br>NO 39JL SB IINDAH 1/19 TAMAN<br>SUNGAI INDAH 43300 SERI<br>KEMBANGAN, SELANGOR<br>MAI AYEIA                | <b>BM 1300</b> | 05776238 | Malaysia                    | AIR ASIA<br><b>AIRLINES</b><br>02392        |
| а                         | <b>AVE NITAM EATMASARE</b><br>DS. KATIKAN 05/07<br><b>KEDUNGGALAR NGAWI</b><br>News: 1996-06-25            | p.    | <b>INDODALLI</b>         | <b>EMP</b>       | <b>PANASONIC SYSTEM</b><br><b>NETWORKS (M) SDN RHD</b><br>PLOT NO.1. KAW. PERINDUSTRIAN<br>SENAL KB NO.104 SENAL 81400<br>JOHOR, MALAYSIA | <b>BM 1100</b> | CONTONY  | Malaysia                    | <b>AIR ASIA</b><br><b>AIRLINES</b><br>07320 |

Gbr. 22 Tampilan Hasil Cetak Penempatan Pmi

Pada Gambar 22m adalah hasil akhir cetak Laporan Penempatan CPMI, memuat data biodata calon pekerja migran indonesia dan negara penempatannya. d) Usulan Penghargaan Perusahaan

| <b>Cabrinate o Soto</b> | Name<br>Personalisms                                                | <b>Name</b><br>Pleasure           | <b>Kontak Presso</b>                          |                  | <b>Massal</b><br><b>Personalism</b>                                                                    | No. Telec<br><b>Personalizer</b> | <b>Lough</b>                           | <b>Ingis</b><br>(here \$1<br><b>EXEMPTED</b> | Saktor             | <b>banks Texass</b><br><b>Keda</b><br><b>Black Titles</b> |          |          | <b>Incolab Tenana</b><br>Kerte |            |              | Presentant | <b>Bassin</b><br><b>Disabilitas</b>                       | India<br><b>Disabilitas</b>                          |
|-------------------------|---------------------------------------------------------------------|-----------------------------------|-----------------------------------------------|------------------|----------------------------------------------------------------------------------------------------|----------------------------------|----------------------------------------|----------------------------------------------|--------------------|-----------------------------------------------------------|----------|----------|--------------------------------|------------|--------------|------------|-----------------------------------------------------------|------------------------------------------------------|
|                         |                                                                     |                                   | Name                                          | No. IEP          |                                                                                                    |                                  |                                        | beam                                         |                    | ٠                                                         | ×        | Tatal    | ٠                              | ×          | Total        |            |                                                           |                                                      |
| <b>APSE</b>             | PE ATHE<br><b>MAXINS N</b><br><b>OUNCEDEL</b><br>155,653            | <b>ANGE</b>                       |                                               |                  | <b>Scien Lettune</b><br><b>Beaux 3.Mo. 4</b><br><b>Province</b><br><b>Night</b><br>idare               |                                  |                                        | <b>Sect</b>                                  | Pertentes          | ٠                                                         |          | ٠.       | 64                             | 44         | ı.           | سا         | Park.<br><b>Service</b>                                   | <b>Tana Balance</b><br>Tata Russia                   |
| <b>SEVI</b>             | <b>IS North</b><br><b>Market</b><br><b>DEMOCK</b>                   | <b>Bandy</b><br>Dona aware        | bes<br><b>Yink</b><br>я                       | <b>MONEYCLY</b>  | 3.8<br>Entrance<br><b>Euclidean</b>                                                                    | <b>ARCHIVER</b>                  | broket autocht Oudonoom                | <b>Barnet</b>                                | <b>Burbaulan</b>   | m                                                         | <b>M</b> | <b>M</b> | ser.                           | <b>SAL</b> | 4130         | 14         | Methal<br><b>County</b>                                   | <b><i><u>Tele Lister</u></i></b><br><b>Condis</b>    |
| 22.95                   | <b>PT Pulled</b><br><b>Kindley</b><br>Istanta                       | <b>Bandy</b><br><b>Long over</b>  | Ma<br>No.                                     | <b>MONATELY!</b> | 11<br>Entrance<br><b>Sundaire</b>                                                                      | <b>GELLING</b> 15                | <b>Installation Control of America</b> | <b>Board</b>                                 | Profession         |                                                           | as as as |          |                                | see lam    | <b>THE</b>   | <b>A</b>   | <b>Fack</b><br>Grand                                      | <b>Tata Dalery</b><br><b>Time Warren</b>             |
| <b>ARMS</b>             | <b>PEARM</b><br><b>MAKWER</b><br><b>CONFIDENTI</b><br><b>DOLARD</b> | <b>MAG</b>                        |                                               |                  | <b>Scien Lettourn</b><br><b>Service State of</b><br><b>Braziler</b><br><b>Brians</b><br><b>Silvers</b> |                                  |                                        | <b>Fact</b>                                  | <b>Britannian</b>  |                                                           | ı.       | ۱.       | 281                            | 3.241      | <b>I</b> and | h e        | Montal<br><b><i><u>New York</u></i></b>                   | Total Large<br><b>Country</b>                        |
| sever                   | <b>PT Wood on</b><br><b>Invest</b><br><b>IMONES</b>                 |                                   |                                               |                  | 3 Ross<br><b>Bulletin Va</b><br><b>CTE De Bobie</b><br><b>Sedara</b>                                   |                                  |                                        | <b>Sect</b>                                  | <b>Protestance</b> |                                                           | ٠.       | ×        | ٠                              | ı.         | $\mathbf{r}$ | 116        | Service<br><b>School Cold</b>                             | Teta Bunga<br>Tele Online                            |
| 2008                    | <b>PC Pulprik</b><br>Kerksa<br><b>Interna</b>                       | <b>Reside</b><br><b>Dominants</b> | <b>Dilla</b><br><b>Sink</b><br>$\overline{a}$ | 00002032         | a n<br>Kertmann<br><b>Building</b>                                                                     | <b>OELANGTHE</b>                 | <b>Institutional of English and</b>    | <b>Sear</b>                                  | <b>Distanciana</b> | Lн                                                        | l is     | l sa     | 263                            | 10         | <b>SIL</b>   | ×.         | Pak<br><b>Services</b>                                    | Tara Britis<br>Total Bungal                          |
| <b>AVAILA</b>           | <b>PT Ancho</b><br>Information                                      |                                   |                                               |                  | <b><i><u>Longwood</u></i></b><br><b>ATTA Page</b><br>Excastosy<br>Ker.<br><b>Called Inc.</b>           | ORIGINAL RED                     |                                        | 8395                                         | <b>Professors</b>  | ٠                                                         | ٠.       | Тv       | ×                              | 34         | lω           | <b>MA</b>  | Data.<br><b>County</b><br><b><i><u>Installand</u></i></b> | <b>Time Delette</b><br>Time Rows<br><b>Telephone</b> |

Gbr. 23 Tampilan Hasil Cetak Penghargaan

Pada Gambar 23, adalah hasil akhir cetak Usulan Penghargaan Perusahaan, memuat data perusahaan, perbandingan total tenaga kerja total dan tenaga kerja disabilitas, lalu dibuat presentase perbandingan.

6. Tampilan Usulan Penghargaan

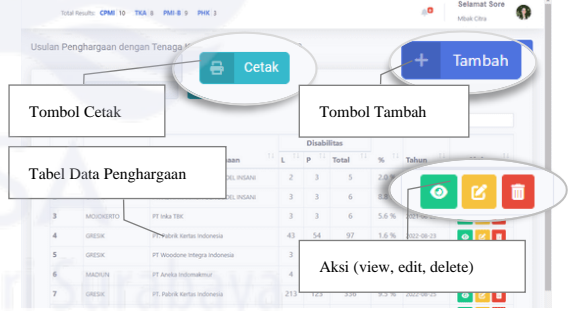

Gbr. 24 Tampilan Usulan Penghargaan

Pada Gambar 24, menampilakan Menu Penghargaan dalam bentuk data tabel, menu ini hanya dapat diakses oleh seorang admin, yang digunakan untuk memberikan daftar usulan-usulan perusahaan yang telah berdedikasi dalam menghormati hak kerja bagi tenaga kerja disabilitas khususnya di Jawa Timur dengan mengisi lengkap form yang telah tersedia, seperti nama perusahaan, alamat, kontak person, jumlah total tenaga kerja laki-laki dan perempuan, dan jumlah total tenaga kerja disabilitas laki-laki maupun peremuan.

7. Tampilan Lokasi Pelatihan

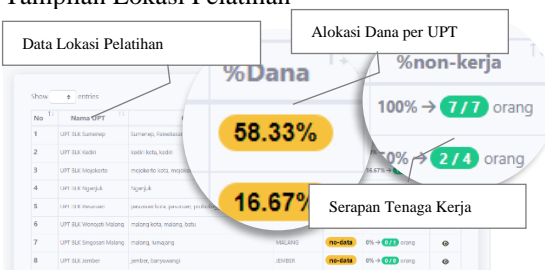

Gbr. 25 Tampilan Lokasi Pelatihan

Pada Gambar 25, menampilkan data Lokasi Pelatihan yaitu menampilkan UPT BLK beserta data presentase Alokasi Dana yang sesuai kebutuhan, dan juga serapan tenaga kerja aktif dan nonaktif yang nantinya data tersebut dapat membantu membuat sebuah keputusan bisnis.

## IV.KESIMPULAN

# *A. Kesimpulan*

Kesimpulan pada penelitian rancang bangun Aplikasi Pemetaan Tenaga Kerja Jatim ini, menjawab kebutuhan Bidang Penempatan dan Pelatihan Kerja Disnakertans Jatim sebagai berikut :

- 1. Aplikasi ini dirancang dan dibangun dengan pengembangan *waterfall* yang memiliki tahapan yaitu Requirements, Design, Implementation, Testing, hingga Maintenance[7].
- *2.* Penerapan kemanan pada Aplikasi ini dengan penggunaan *framework* CodeIgniter3, yang mengusung fitur keamanan yaitu, *Uri Security, Register Global, Display Errors, Magic Quotes Runtime, Validation Three Steps, XSS Filtering, CSRF Protection, Password Handling, Validate Input Data, dan Hide Your Files*[1].
- 3. Aplikasi ini dapat membantu dalam pengambilan keputusan bisnis dengan proyeksi peta digital dan grafik chart, yang dapat menampilkan titik-titik sebaran berwarna, presentase, dan trend line, terhadap tenaga kerja di Jawa Timur.
- 4. Aplikasi ini mendukung fitur cetak laporan tenaga kerja, untuk efisiensi administrasi.
- 5. Aplikasi dapat menghitung presentase alokasi dana pelatihan yang dikalkulkasi dari absorsi total Tenaga Kerja dibagi total Tenaga Kerja Nonaktif pada masingmasing lokasi pelatihan kerja.

# *B. Saran*

Pembanguan Aplikasi Pemetaan Tenaga Kerja berbasis Web SIG(Sistem Informasi Geografis) pada Bidang Penempatan dan Pelatihan Kerja Disnakertrans Jatim ini memiliki beberapa keterbatasan. Di antaranya, yang perlu ditingkatkan adalah sebagai berikut:

- 1. Antarmuka aplikasi yang kurang ramah bagi pengguna awam, sehingga perlu dilakukan sosialisasi aplikasi.
- 2. Fitur-fitur tambahan seperti integrasi dengan sistem lain, notifikasi real-time, dan lain-lain perlu dikembangkan agar aplikasi memiliki nilai tambah dan memberikan solusi lebih baik bagi pengguna.
- 3. Optimasi performa dan skalabilitas aplikasi perlu ditingkatkan agar meminimalisir kesalahan atau bug dalam jangka panjang.
- 4. Penambahan sumber data dan informasi yang akurat serta terbaru perlu dilakukan untuk memperkuat analisis dan perhitungan data yang dapat diberikan oleh aplikasi.

## **REFERENSI**

- [1] CodeIgniter, CodeIgniter 3.1.13 Documentation: Security. [https://www.codeigniter.com/userguide 3/general/security.html](https://www.codeigniter.com/userguide%203/general/security.html) (accessed Oct. 08, 2022)
- [2] Chang, Kang-Tsung, *Introduction to Geographic Information Systems 7 th*. Boston: McGraw Hill College Education, 2012.
- [3] Deng, Yuxin, & Ruan, Xiaogang, A review of graph database for big data management. Journal of Big Data, 2019, 6(1), 1-15.
- [4] Leaflet.js, Documentation: Overview:Introduction to Leaflet.js Library. https://www.leafletis.com/index (accessed Mar. 18, 2023)
- [5] Murray, J, The Use of Document Analysis in Edcucational Research. Journal of Education Research, 2019, 16(2), 45-57.
- [6] Nixon, R, Learning PHP, MySql & Javascript with jQuery, CSS & HTML5 (5th). O'Reilly Media, 2018.
- [7] Roger, S. Pressman, Rekayasa Perangkat Lunak(Pendekatan Praktisi) Edisi 7. Yogyakarta: ANDI, 2012.
- [8] Sugiyona, Metode Penelitian Kuantitatif, Kualitatif dan R&D. Bandung: Alfabeta, 2019, ISBN: 978-602-289-431-9.
- [9] Sommervile, Ian, Software Engineering (Rekayasa Perangkat Luna) Edisi 10. Jakarta: Erlangga, 2016.
- [10] Yuntari Purba Sari, Rancang Bangun Aplikasi Penjualan dan Persediaan Obat pada Apotek Merben di Kota Prabumulih. Jurnal Mahasiswa Prodi Sistem Informasi JSK, 2017, vol.1, No.1